## Текстовый редактор OpenOffice.org Writer **(2.2.1, 2.3.1, 3.0.1)**

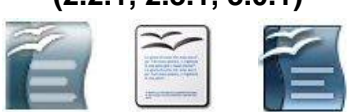

## **Задание № 7 Таблица**

- 1. Запустить редактор и сохранить новый файл в своей паке.
- 2. Установить альбомную ориентацию страницы в меню окна: *Формат | Страница…*, вкладка **Страница***.*
- 3. Установить признаки документа (проверить установку): а) режим разметки: *Вид | Разметка печати*; б) масштаб **75%**: *Вид | Масштаб…* или «движок» справа внизу; в) границы области текста: *Вид | Границы текста*; г) левое поле – **2 см**, правое поле – **25.5 см**, верхнее поле – **2 см**; д) размер шрифта в списке панели форматирования – **12**; е) вид шрифта в списке панели форматирования – **Times New Roman** для среды Windows и **DejaVu Sans** для среды Linux.
- 4. Установить (проверить установку) отступов текста с помощью маркеров верхней измерительной линейки: а) левый нижний (обычная строка) – **0 см**; б) левый верхний («красная» строка) – **0 см**; г) правый – **25.5 см**.
- 5. Набрать заголовок таблицы **Общие сведения о материках Восточного полушария Земли** и установить его параметры самостоятельно.
- *6.* Создать заготовку таблицы из **5 строк** и **6 столбцов** с помощью раскрывающейся кнопки **Таблица** в стандартной панели или с помощью пунктов меню окна: *Таблица | Вставить | Таблица…*.
- *7.* Объединить 1-ю и 2-ю ячейки **первого столбца**. Для этого их нужно сначала выделить, а затем выполнить пункты встроенного меню *Ячейка | Объединить.*
- *8.* Выполнить то же действие для 1 и 2 ячейки **второго** и **третьего столбцов**.
- *9.* Выполнить то же действие для 4, 5 и 6 ячейки **первой строки**.
- 10. Заполнить таблицу сведениями, как показано в образце на обороте. При этом:
	- текст заголовка таблицы форматировать по центру в каждой ячейке;
	- после заполнения заголовка таблицы откорректировать ширину столбцов, наводясь на границу и используя нажатую левую клавишу мыши;
	- содержание 1-й ячейки **второго столбца** расположить вертикально с помощью *встроенного меню*: **Символы…**, вкладка **Положение**, переключатель **Вращение/масштабирование** установить в положение **90 градусов**;
	- содержание ячеек 3 столбца (кроме заголовка) форматировать **по левому краю**, использовать для заполнения приѐм копирования в буфер.
- 11. Сохранить работу в своей рабочей папке.

## ОБЩИЕ СВЕДЕНИЯ О МАТЕРИКАХ ВОСТОЧНОГО ПОЛУШАРИЯ ЗЕМЛИ

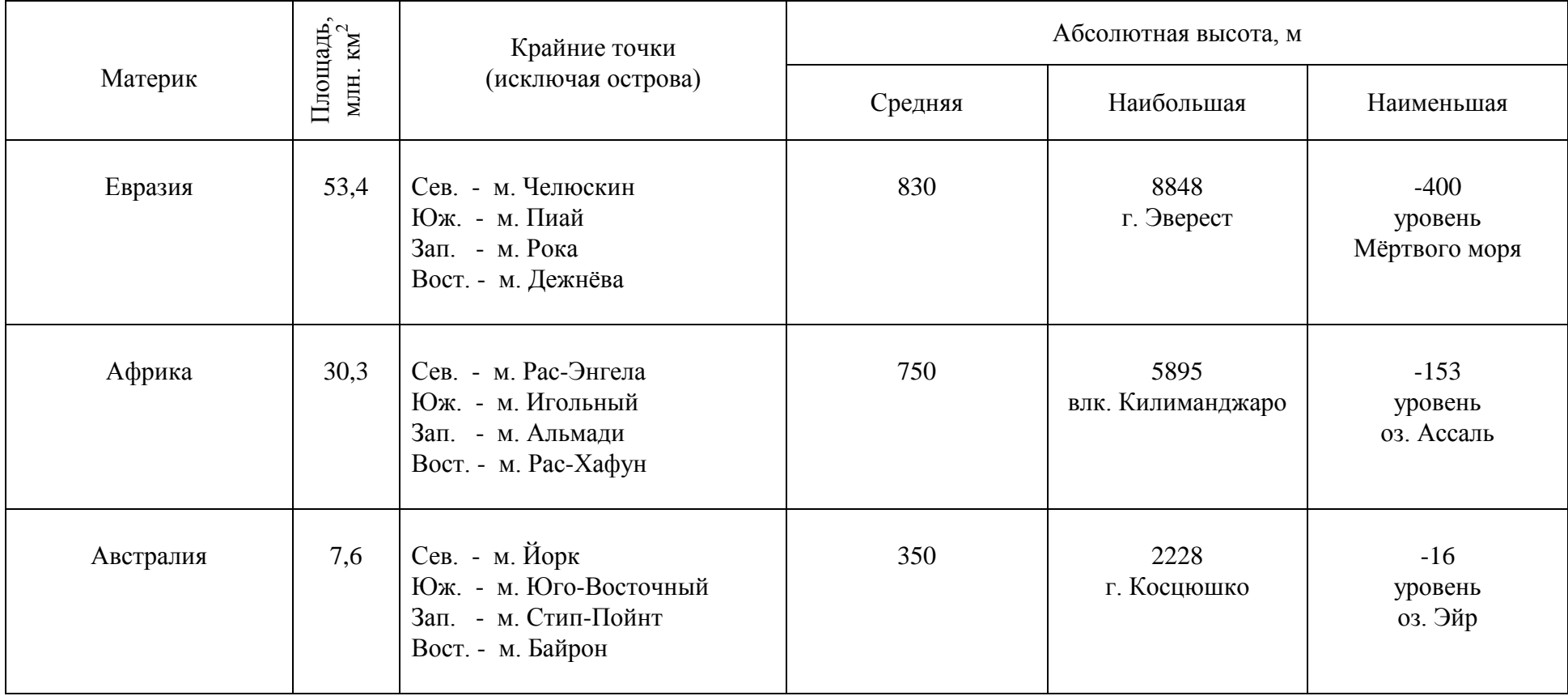